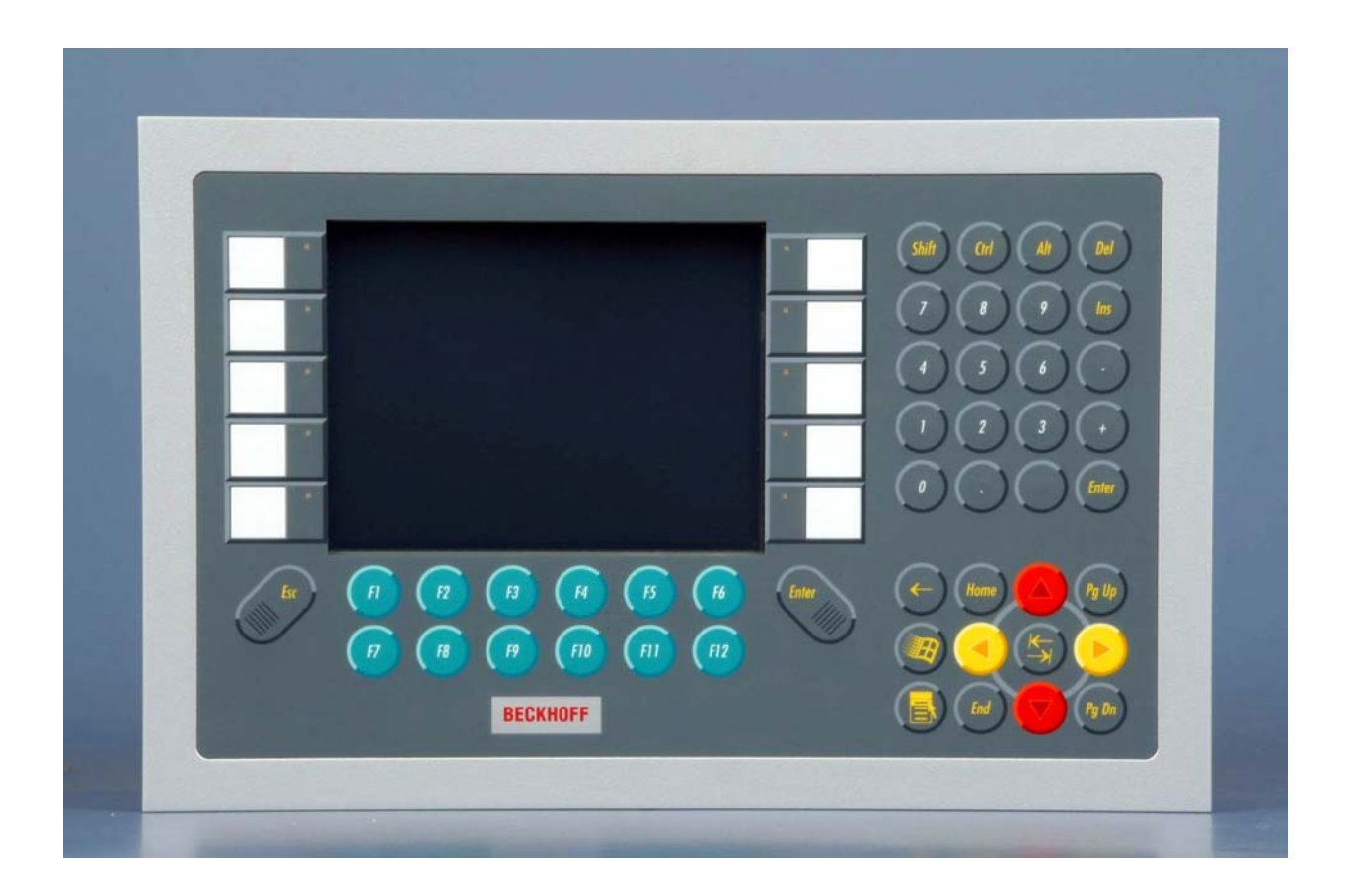

### **Installations- und Betriebsanleitung für**

# **Einbau-Control-Panel CP66xx**

**Version: 1.3 Datum: 04.12.2009** 

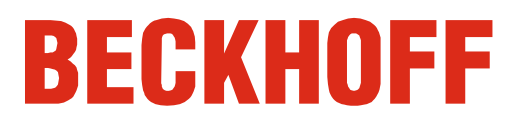

## **Inhaltsverzeichnis**

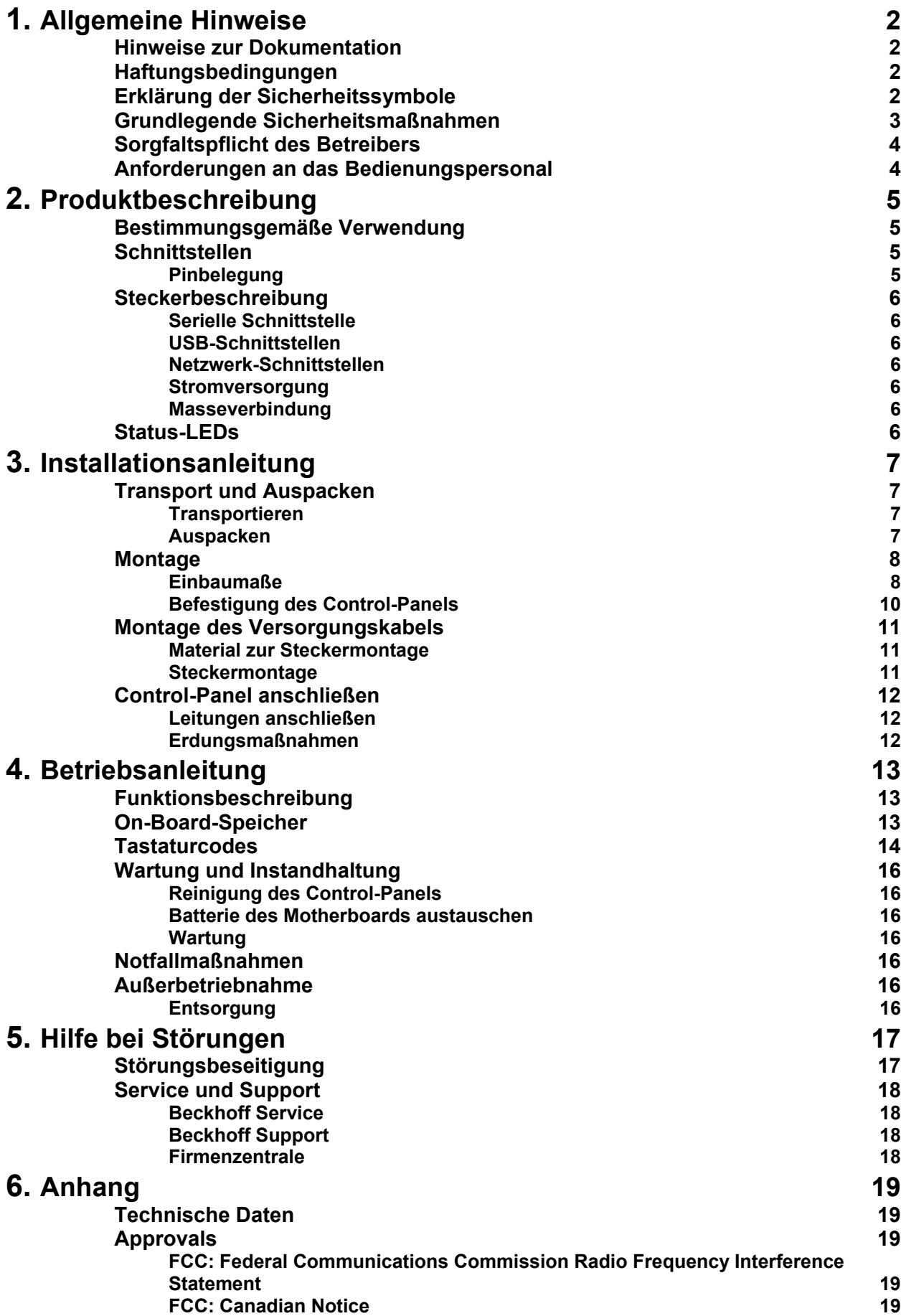

## <span id="page-2-1"></span><span id="page-2-0"></span>**Allgemeine Hinweise**

### **Hinweise zur Dokumentation**

Diese Beschreibung wendet sich ausschließlich an ausgebildetes Fachpersonal der Steuerungs- und Automatisierungstechnik, das mit den geltenden nationalen Normen vertraut ist. Zur Installation und Inbetriebnahme der Komponenten ist die Beachtung der nachfolgenden Hinweise und Erklärungen unbedingt notwendig.

### **Haftungsbedingungen**

Das Fachpersonal hat sicherzustellen, dass die Anwendung bzw. der Einsatz der beschriebenen Produkte alle Sicherheitsanforderungen, einschließlich sämtlicher anwendbaren Gesetze, Vorschriften, Bestimmungen und Normen erfüllt.

Die Dokumentation wurde sorgfältig erstellt. Die beschriebenen Produkte werden jedoch ständig weiterentwickelt. Deshalb ist die Dokumentation nicht in jedem Fall vollständig auf die Übereinstimmung mit den beschriebenen Leistungsdaten, Normen oder sonstigen Merkmalen geprüft. Keine der in diesem Handbuch enthaltenen Erklärungen stellt eine Garantie im Sinne von § 443 BGB oder eine Angabe über die nach dem Vertrag vorausgesetzte Verwendung im Sinne von § 434 Abs. 1 Satz 1 Nr. 1 BGB dar. Falls sie technische Fehler oder Schreibfehler enthält, behalten wir uns das Recht vor, Änderungen jederzeit und ohne Ankündigung durchzuführen. Aus den Angaben, Abbildungen und Beschreibungen in dieser Dokumentation können keine Ansprüche auf Änderung bereits gelieferter Produkte gemacht werden.

© Diese Dokumentation ist urheberrechtlich geschützt. Jede Wiedergabe oder Drittverwendung dieser Publikation, ganz oder auszugsweise, ist ohne schriftliche Erlaubnis der Beckhoff Automation GmbH verboten.

### **Erklärung der Sicherheitssymbole**

In der vorliegenden Betriebsanleitung werden die folgenden Sicherheitssymbole verwendet. Diese Symbole sollen den Leser vor allem auf den Text des nebenstehenden Sicherheitshinweises aufmerksam machen.

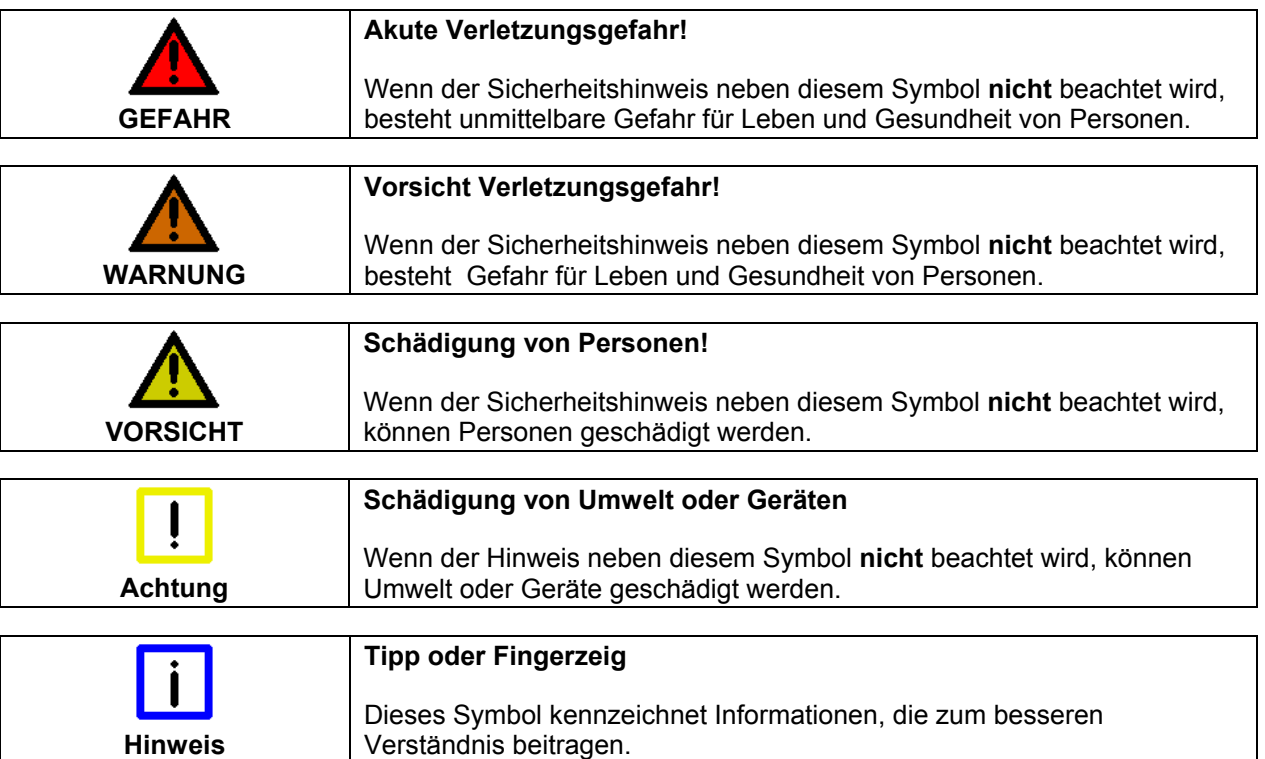

## **Grundlegende Sicherheitsmaßnahmen**

<span id="page-3-0"></span>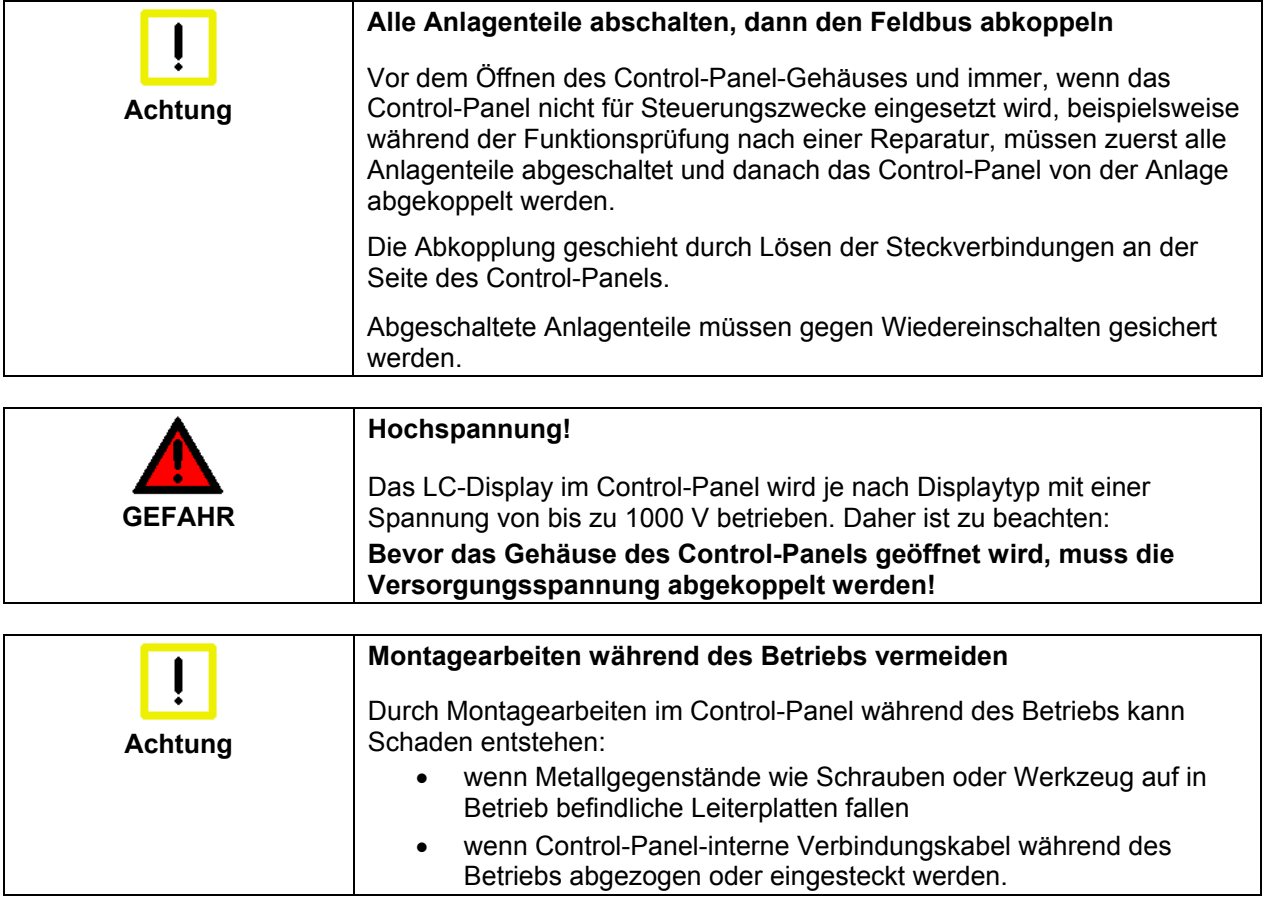

### <span id="page-4-0"></span>**Sorgfaltspflicht des Betreibers**

Der Betreiber muss sicherstellen, dass

- das Control-Panel nur bestimmungsgemäß verwendet wird (vgl. hierzu Kapitel *[Produktbeschreibung](#page-5-1)*).
- das Control-Panel nur in einwandfreiem, funktionstüchtigem Zustand betrieben wird.
- die Betriebsanleitung stets in einem leserlichen Zustand und vollständig am Einsatzort des Control-Panels zur Verfügung steht.
- nur ausreichend qualifiziertes und autorisiertes Personal das Control-Panel bedient.
- dieses Personal regelmäßig in allen zutreffenden Fragen von Arbeitssicherheit und Umweltschutz unterwiesen wird, sowie die Betriebsanleitung und insbesondere die darin enthaltenen Sicherheitshinweise kennt.
- alle an dem Control-Panel angebrachten Sicherheits- und Warnhinweise nicht entfernt werden und leserlich bleiben.

*Nationale Vorschriften je nach Maschinentyp*  Je nach Maschinen- und Anlagentyp, in dem das Control-Panel zum Einsatz kommt, bestehen nationale Vorschriften für Steuerungen solcher Maschinen und Anlagen, die der Betreiber einhalten muss. Diese Vorschriften regeln unter anderem, in welchen Zeitabständen die Steuerung überprüft werden muss.

Der Betreiber muss diese Überprüfung rechtzeitig veranlassen.

*Maßnahmen im Störfall* Bei Störungen am Control-Panel kann anhand der Liste im Abschnitt *[Störungsbeseitigung](#page-17-1)* ermittelt werden, welche Maßnahmen einzuleiten sind.

### **Anforderungen an das Bedienungspersonal**

*Betriebsanleitung lesen* Jeder Benutzer des Control-Panels muss diese Betriebsanleitung gelesen haben. *Software-Kenntnisse* Jeder Benutzer muss alle für ihn erreichbaren Funktionen der auf dem PC installierten Software kennen.

## <span id="page-5-1"></span><span id="page-5-0"></span>**Produktbeschreibung**

### **Bestimmungsgemäße Verwendung**

Das Control-Panel CP66xx ist für den industriellen Einsatz in der Maschinen- und Anlagentechnik konzipiert. In einem Stahlblech-Gehäuse mit Aluminium-Front sind ein TFT-Display, Touch Screen/ Pad (optional) und eine PC-Tastatur (optional) aufgebaut. Der Einbau erfolgt in die Front von Schaltschränken.

*Das Control-Panel nicht im Ex-Bereich einsetzen* 

#### **Das Control-Panel darf nicht im Ex-Bereich eingesetzt werden.**

### <span id="page-5-2"></span>**Schnittstellen**

*Schnittstellen CP6607 mit 5,7" Display* 

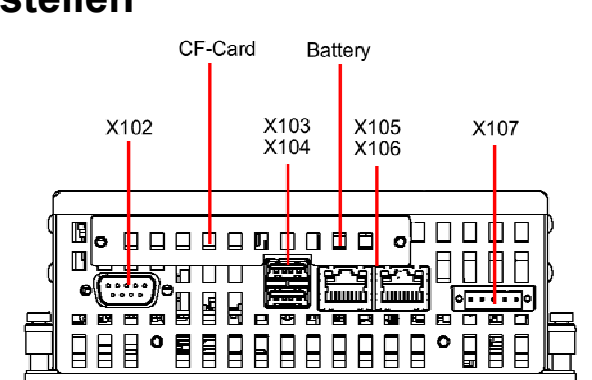

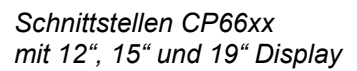

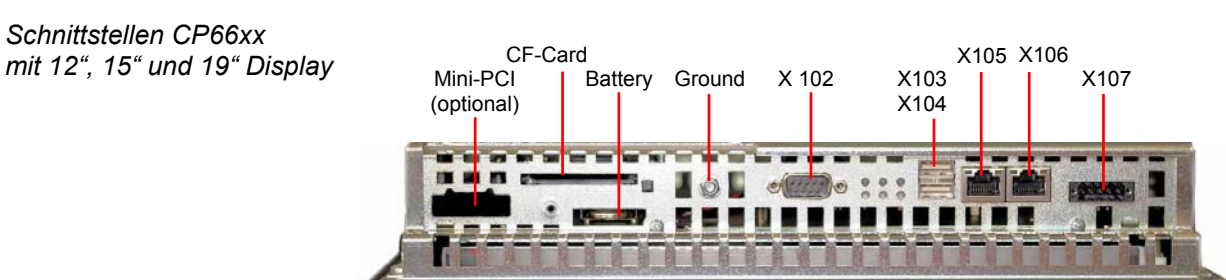

*Mini-PCI-Slot (optional), CF-Card, Batterie*

Der Mini-PCI-Slot (optional), die CF-Card und die Batterie befinden sich hinter einer Blende, die mit einer Schraube befestigt ist.

### **Pinbelegung**

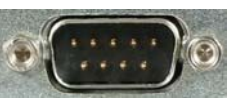

*D-SUB-Stecker 9-polig (RS 232)* 

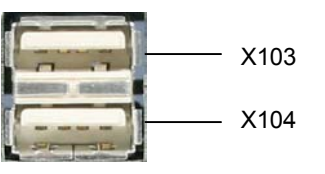

*Pin Signal Pin Signal*  CD **6** DSR RxD **7** RTS TxD **8** CTS DTR **9** RI **5** GND

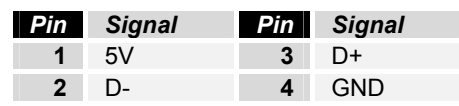

*USB Typ-A 2-fach Leiterplatten-Montage (FCI 72309-0030B USB Double Receptacle A-Type)* 

*X 105, X 106 Netzwerk*

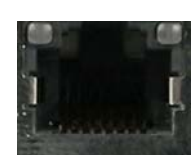

*RJ-45-Stecker (Ethernet 10/ 100 MBit)*

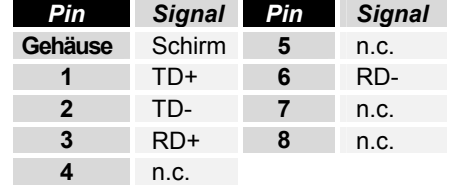

*X 102 Serielle Schnittstelle* 

*USB out* 

*X103, X104* 

<span id="page-6-0"></span>*X107 Power*

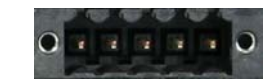

*Buchse 5-pol RM3.50 Sw Schraubkl. BL3.5/180F (WEIDMÜLLER 1615810000)*

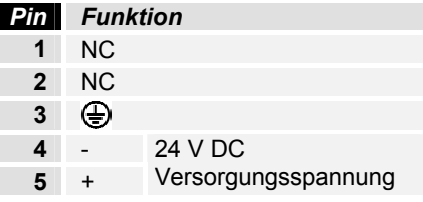

### **Steckerbeschreibung**

#### **Serielle Schnittstelle**

*X102 Serielle Schnittstelle COM1* Das Control-Panel verfügt über eine serielle Schnittstelle COM1 (**X 102**) vom Typ RS232 zum Anschluss von seriellen Peripheriegeräten.

#### **USB-Schnittstellen**

*X103 USB out*  Die USB-Schnittstelle (**X 103**) (Stecker-Typ A) dient dem Anschluss von Peripheriegeräten mit USB-Anschluss (z.B. Keyboard, Mouse). Unterstützt wird die USB 1.1-Norm. *X104 USB out*  Die USB-Schnittstelle (**X104**) (Stecker-Typ A) dient dem Anschluss von

Peripheriegeräten mit USB-Anschluss. Unterstützt wird die USB 2.0-Norm.

#### **Netzwerk-Schnittstellen**

Die RJ-45-Buchsen (**X 105, X 106**) ermöglichen den Anschluss des Control-Panels an ein 10/ 100 MBit Ethernet-Netzwerk.

#### **Stromversorgung**

*X107 Power* 

*X105, X106 Netzwerk* 

> Über die Buchse (**X 107**) wird die Stromversorgung des Control-Panels hergestellt.

#### **Masseverbindung**

*Masseverbindung* Über den Stehbolzen wird die Masseverbindung des Control-Panels hergestellt.

### **Status-LEDs**

*Bedeutung der Status-LEDs* 

Im Bereich der Anschlüsse befinden sich die Status-LEDs:

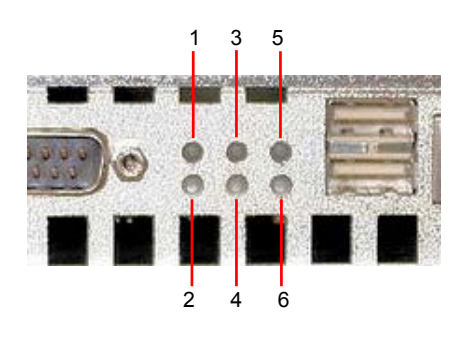

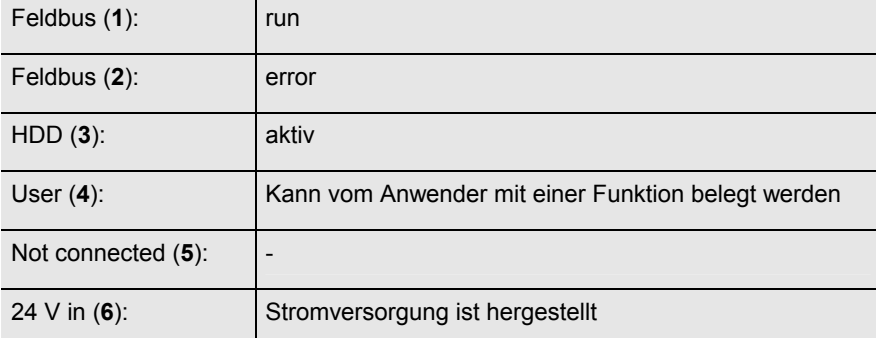

## <span id="page-7-0"></span>**Installationsanleitung**

Lesen Sie auch das Kapitel *[Allgemeine Hinweise.](#page-2-1)*

### **Transport und Auspacken**

Beachten Sie die vorgeschriebenen Lagerbedingungen (siehe Kapitel *[Technische Daten](#page-19-1)*).

#### **Transportieren**

Trotz des robusten Aufbaus sind die eingebauten Komponenten empfindlich gegen starke Erschütterungen und Stöße. Schützen Sie deshalb Ihr Control-Panel bei Transporten vor großer mechanischer Belastung. Für den Versand sollten Sie die Originalverpackung benutzen.

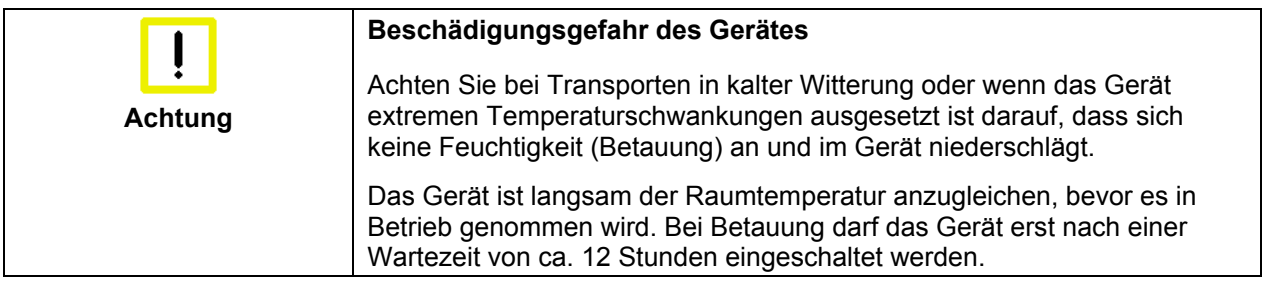

#### **Auspacken**

Gehen Sie beim Auspacken des Gerätes wie folgt vor:

- 1. Entfernen Sie die Verpackung.
- 2. Werfen Sie die Originalverpackung nicht weg. Bewahren Sie diese für einen Wiedertransport auf.
- 3. Überprüfen Sie die Lieferung anhand Ihrer Bestellung auf Vollständigkeit.
- 4. Bitte bewahren Sie unbedingt die mitgelieferten Unterlagen auf, sie enthalten wichtige Informationen zum Umgang mit Ihrem Gerät.
- 5. Prüfen Sie den Verpackungsinhalt auf sichtbare Transportschäden.
- 6. Sollten Sie Transportschäden oder Unstimmigkeiten zwischen Verpackungsinhalt und Ihrer Bestellung feststellen, informieren Sie bitte den Beckhoff Service.

### **Montage**

#### <span id="page-8-1"></span>**Einbaumaße**

<span id="page-8-0"></span>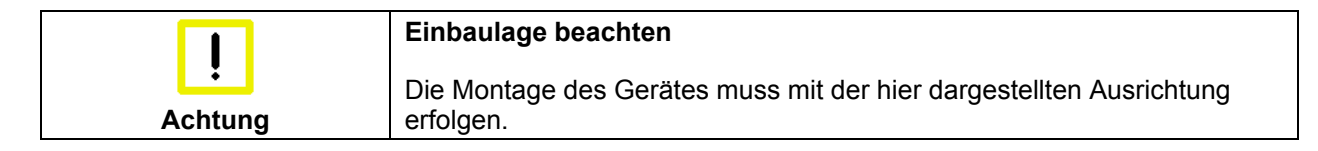

Alle Maßangaben in mm.

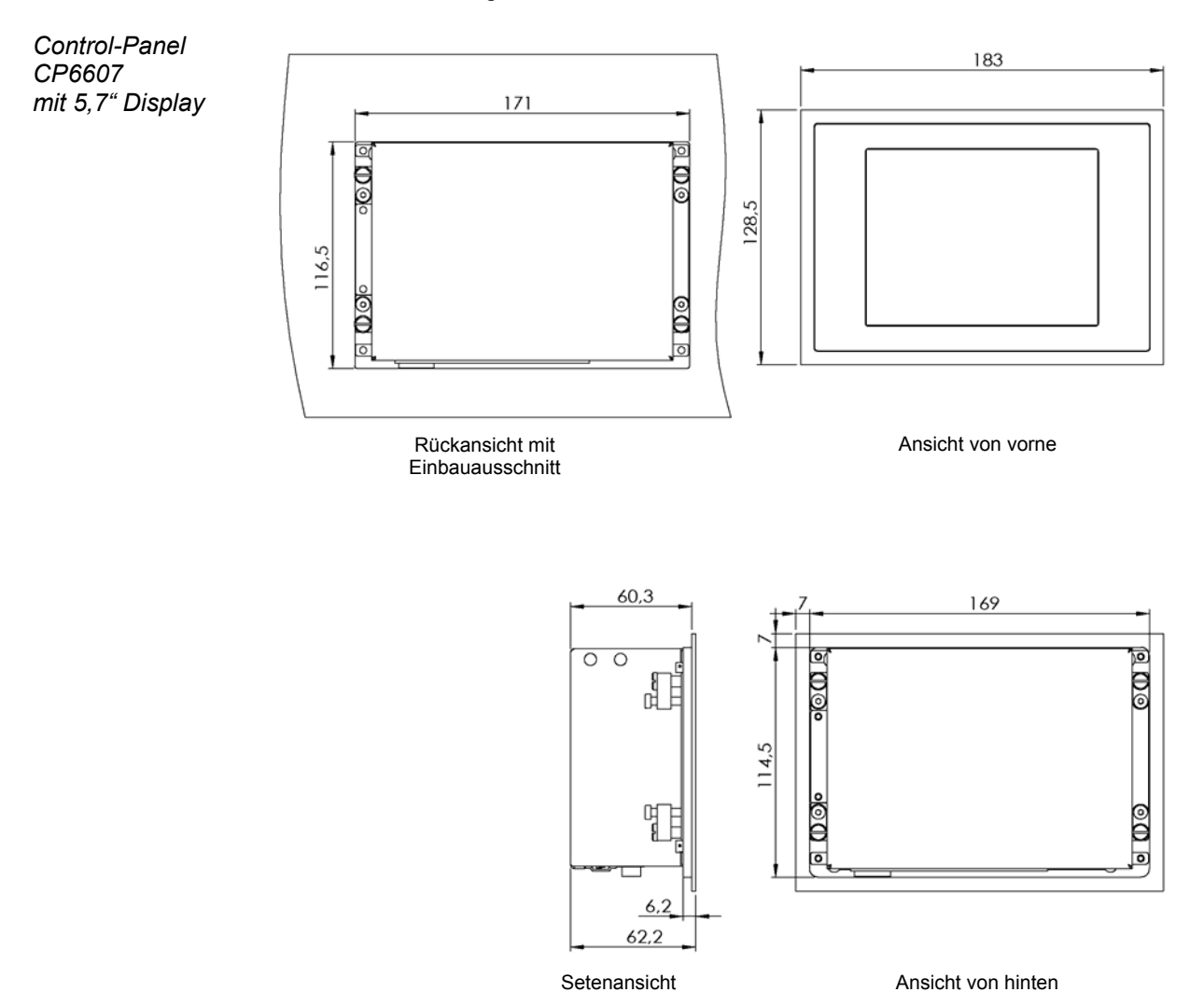

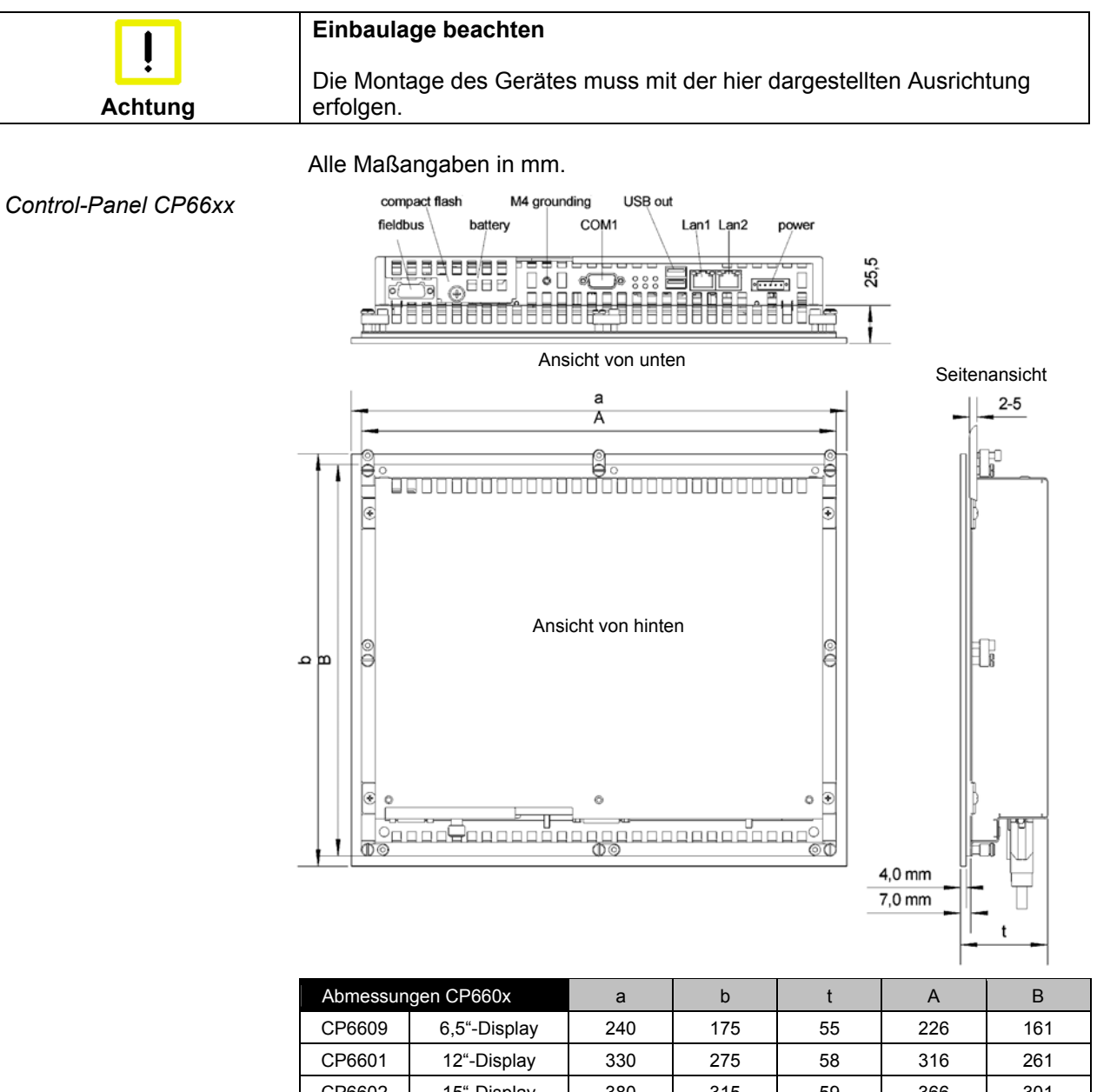

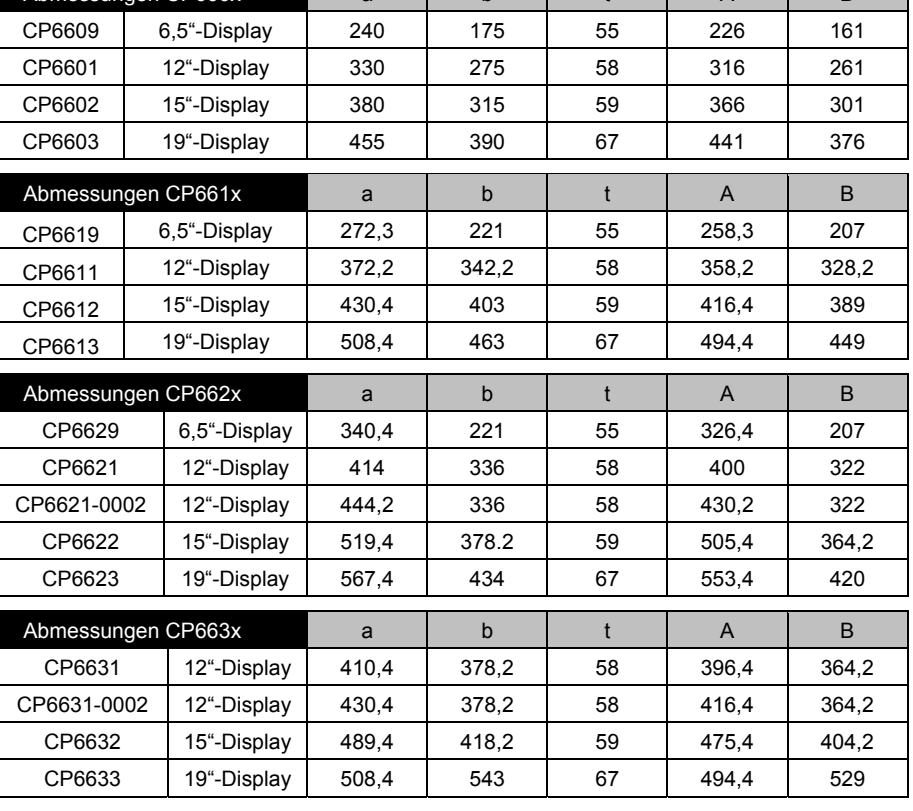

<span id="page-10-0"></span>*Befestigung des Control-Panels mit Klemmhebeln* 

### **Befestigung des Control-Panels**

Den Tabellen entnehmen Sie die Ausschnittgröße für das Control-Panel.

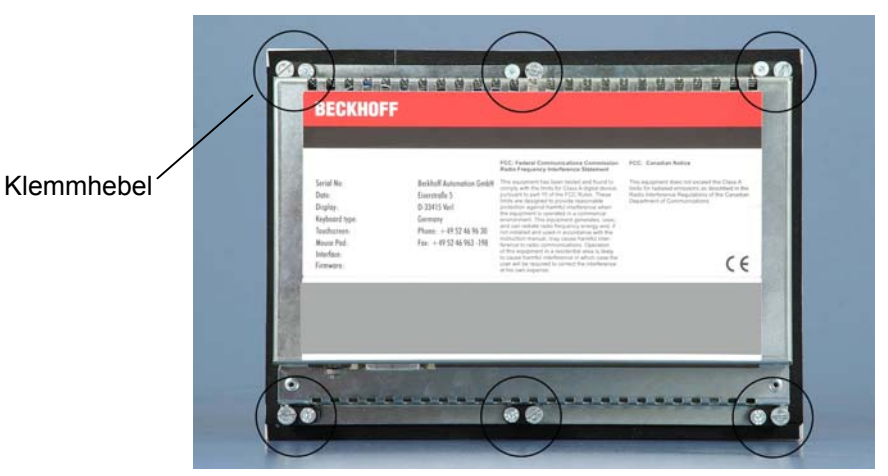

*Klemmhebel lösen,* 

Setzen Sie das Control-Panel in den Ausschnitt.

Lösen Sie die Klemmhebel mit einem 2,5 mm Innensechskantschlüssel.

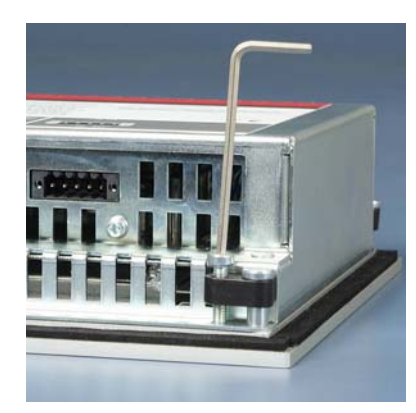

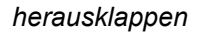

Klappen Sie die Klemmhebel um 90° zur Seite.

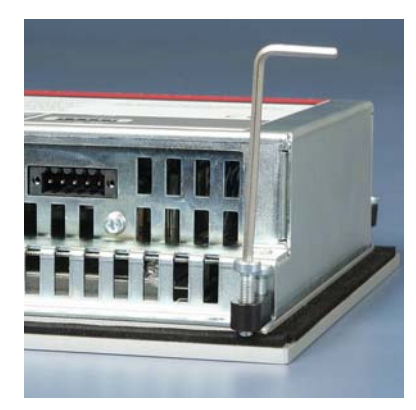

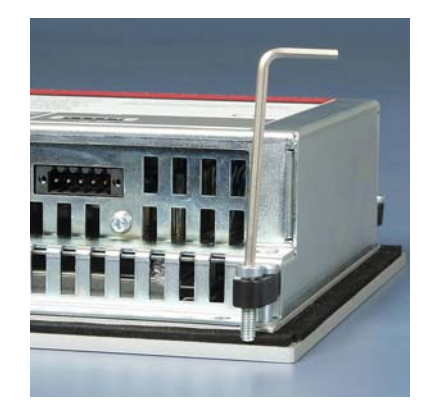

#### *und festziehen*

Und ziehen Sie die Schrauben wieder fest.

### **Montage des Versorgungskabels**

*Material zur Steckermontage* 

<span id="page-11-0"></span>*Verdrahtung* Montieren Sie das Kabel für die Stromversorgung des Industrie-PCs mit dem mitgelieferten Material zur Steckermontage.

#### **Material zur Steckermontage**

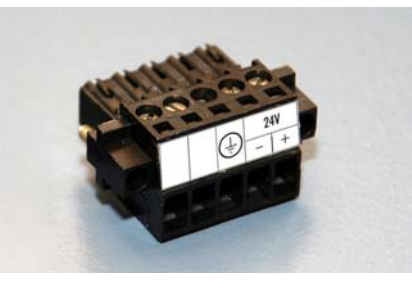

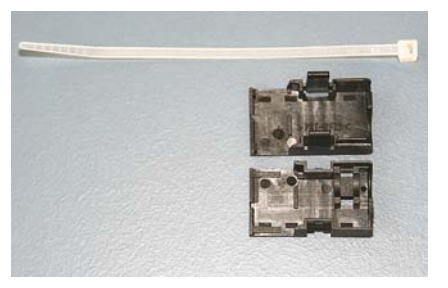

Steckerleiste 5-polig Zugentlastungsgehäuse mit Kabelbinder

### **Steckermontage**

*Leitungsquerschnitt* Der Stecker ist für 16 A spezifiziert und kann Leitungsquerschnitte bis 1,5 mm $^2$  aufnehmen.

So montieren Sie einen Stecker am Kabel:

- 1. Isolieren Sie die Kabelenden ab (Abisolierlänge 8 9 mm).
- 2. Verschrauben Sie die Kabelenden in der 5-poligen Steckerleiste gemäß Verdrahtungsplan.

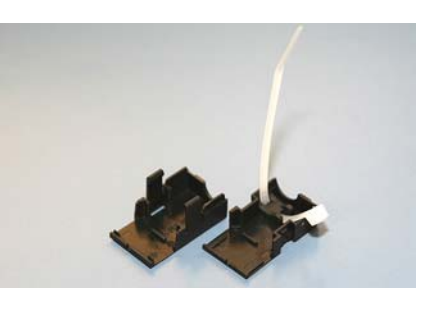

Fädeln Sie den Kabelbinder in das Unterteil des Zugentlastungsgehäuses ein.

*Einsetzen der Steckerleiste* 

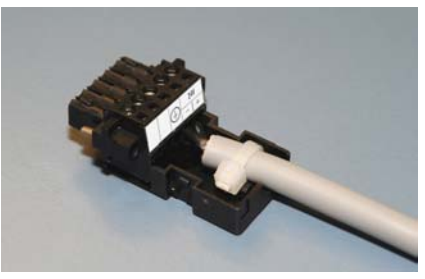

Setzen Sie die Steckerleiste in das Unterteil des Zugentlastungsgehäuses ein. Ziehen Sie den Kabelbinder fest zu und kneifen Sie die Kunststofflasche ab.

*Befestigung des Gehäuse-Oberteils* 

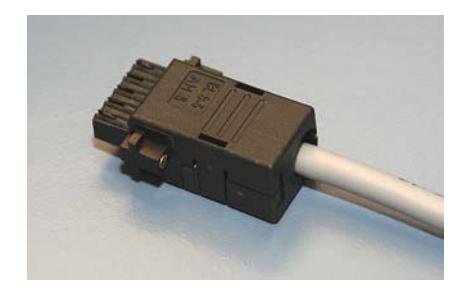

Befestigen Sie das Oberteil des Zugentlastungsgehäuses, in dem Sie es auf das Unterteil aufrasten.

*Montage eines Steckers am Kabel*

*Anbringen der Zugentlastung* 

### **Control-Panel anschließen**

<span id="page-12-0"></span>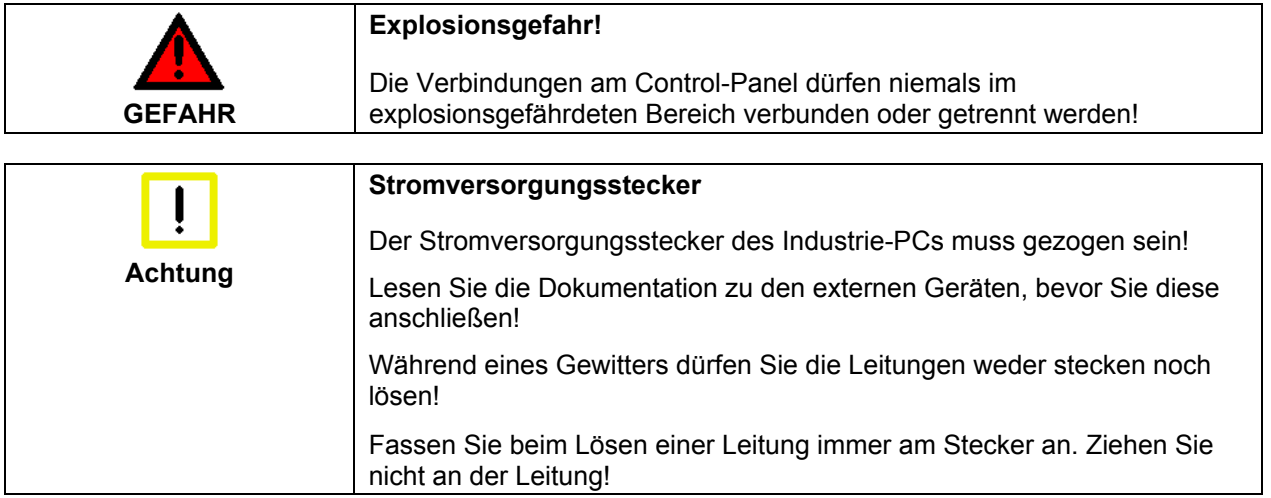

### **Leitungen anschließen**

Die Anschlüsse befinden sich an der Rückseite des Control-Panels und sind im Kapitel *[Produktbeschreibung](#page-5-1)* dokumentiert.

Halten Sie beim Anschließen von Leitungen an das Control-Panel die nachfolgend beschriebene Reihenfolge ein:

- schalten Sie den Industrie-PC aus
- trennen Sie den Industrie-PC von der Stromversorgung
- verbinden Sie alle Leitungen am Control-Panel und an den anzuschließenden Geräten
- stellen Sie sicher, dass alle Schraubverbindungen zwischen Steckern und Buchsen einwandfrei festgedreht sind!
- verbinden Sie alle Geräte wieder mit der Stromversorgung.

#### **Erdungsmaßnahmen**

*Erdungsmaßnahmen* Erdungsverbindungen leiten Störungen ab, die über externe Stromversorgungskabel, Signalkabel oder Kabel übertragen werden.

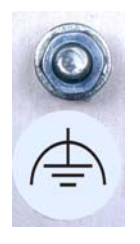

Verbinden Sie den Erdungspunkt am Control-Panel-Gehäuse niederohmig mit dem zentralen Erdungspunkt. Der Erdungsanschluss befindet sich auf der Gehäuserückseite (siehe Foto links).

## <span id="page-13-0"></span>**Betriebsanleitung**

Lesen Sie auch das Kapitel *[Allgemeine Hinweise](#page-2-1)*.

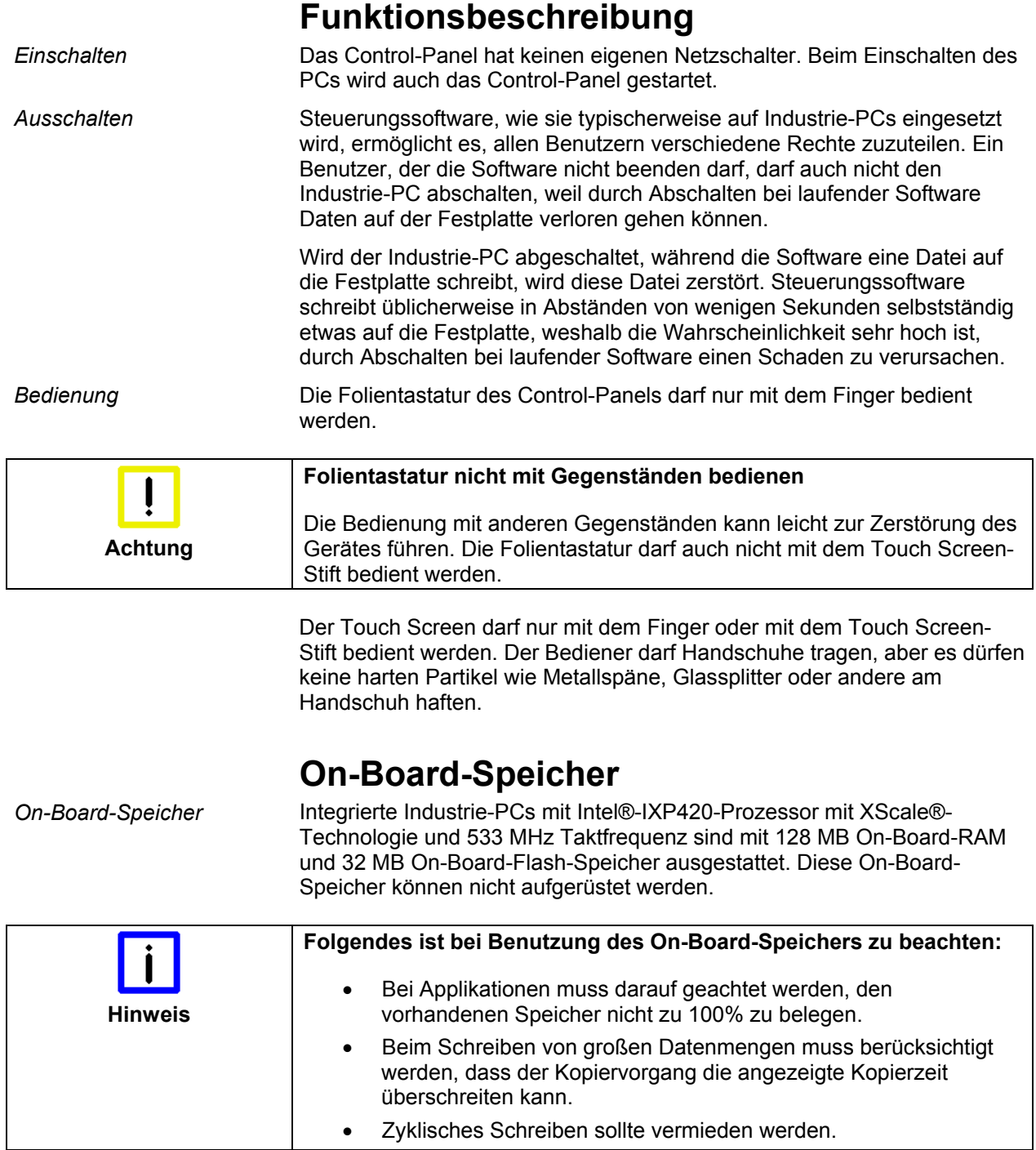

### **Tastaturcodes**

Das Control-Panel kann, je nach Typ, auch mit weniger Tasten ausgestattet sein, als hier aufgeführt werden.

*Bedienung* Der Cursor ist das blinkende Zeichen, welches die Stelle markiert, an der das nächste einzugebende Zeichen angezeigt wird. Der Cursor wird auch Einfügemarke genannt. Die Cursor-Tasten bewegen den Cursor um jeweils eine Stelle in die entsprechende Richtung.

> Die Taste *Home* bewegt den Cursor zum Anfang der Zeile, die Taste *End*  zum Zeilenende.

*Pg Up Pg Dn* Die Taste *Pg Up* blättert eine Seite vor, die Taste *PG Dn* eine Seite zurück.

Mit der Tabulator-Taste springt der Cursor in das nächste Eingabefeld, mit Shift und Tabulator in das vorherige Eingabefeld.

Mit Hilfe des Touch Screen oder des Touch Pad (optional) bewegen Sie den Mauscursor über den Bildschirm. Die Tasten entsprechen der linken und der rechten Taste einer Microsoft-Maus. Die Taste *Del* löscht das Zeichen rechts vom Cursor.

*Ins* Nach Betätigen von der Taste *Ins* werden die Zeichen rechts vom Cursor überschrieben. Der Überschreibmodus wird mit dieser Taste auch wieder abgestellt.

Die Taste *Print* gibt ein Hardcopy des Textbildschirms auf dem Drucker aus.

*Pause* Die Pausentaste hält den Rechner an, bis eine andere Taste gedrückt wird (nur unter MS-DOS).

*Enter* Mit der Enter-Taste bestätigen Sie Ihre Eingaben.

Backspace löscht das Zeichen links vom Cursor.

*Shift* Wird die Shift-Taste zusammen mit einer anderen Taste gedrückt, erhalten Sie statt Zahlen die darüber stehenden Zeichen und Groß- statt Kleinbuchstaben.

Einmaliges Drücken der Taste *Caps Lock* wirkt wie dauerndes Betätigen der Taste *Shift*. Das Drücken der Taste *Shift* hebt diese Funktion wieder auf.

Ähnlich wie die Taste *Shift*, ändern auch die Tasten *Ctrl* und *Alt* die Bedeutung einer gleichzeitig gedrückten Taste.

Mit dieser Taste öffnen Sie das Start-Menü des benutzten Betriebssystems (Windows 95, 98, ME, NT, 2000, XP).

Das Betätigen dieser Taste bewirkt das Öffnen des Eigenschaften-Fensters des aktiven (bzw. eines markierten) Objekts.

*Esc* Die Taste *Esc* dient dazu, Dialogfenster wieder zu schließen und Arbeitsvorgänge des Rechners abzubrechen.

<span id="page-14-0"></span>*Typabhängige Tastenanzahl* 

*Home End*

*<sup>L</sup> <sup>R</sup>*

*Del*

*Caps Lock*

*Ctrl Alt*

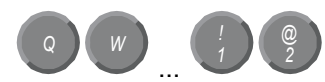

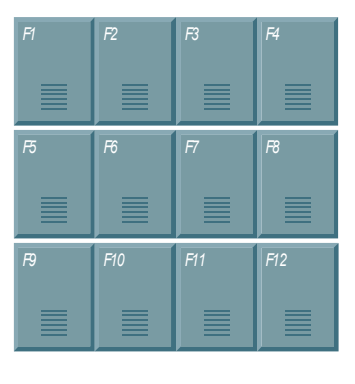

*@* Alle anderen Tasten bringen das auf den Tasten abgedruckten Zeichen an der Cursorposition auf das Display.

Die Bedeutung der Funktionstasten *F1* bis *F10* wird von der Software bestimmt und am unteren Rand des Displays angezeigt.

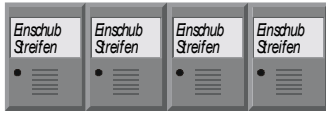

Die Funktion der Sondertasten oberhalb des Displays wird ebenfalls von der Software bestimmt. Die Funktion wird am oberen Displayrand angezeigt.

Die Sondertasten sind jeweils mit einer orangefarbenen Leuchtdiode ausgestattet, die von der Software angesteuert werden.

### **Wartung und Instandhaltung**

Lesen Sie auch das Kapitel *[Allgemeine Hinweise](#page-2-1)*.

#### **Reinigung des Control-Panels**

<span id="page-16-0"></span>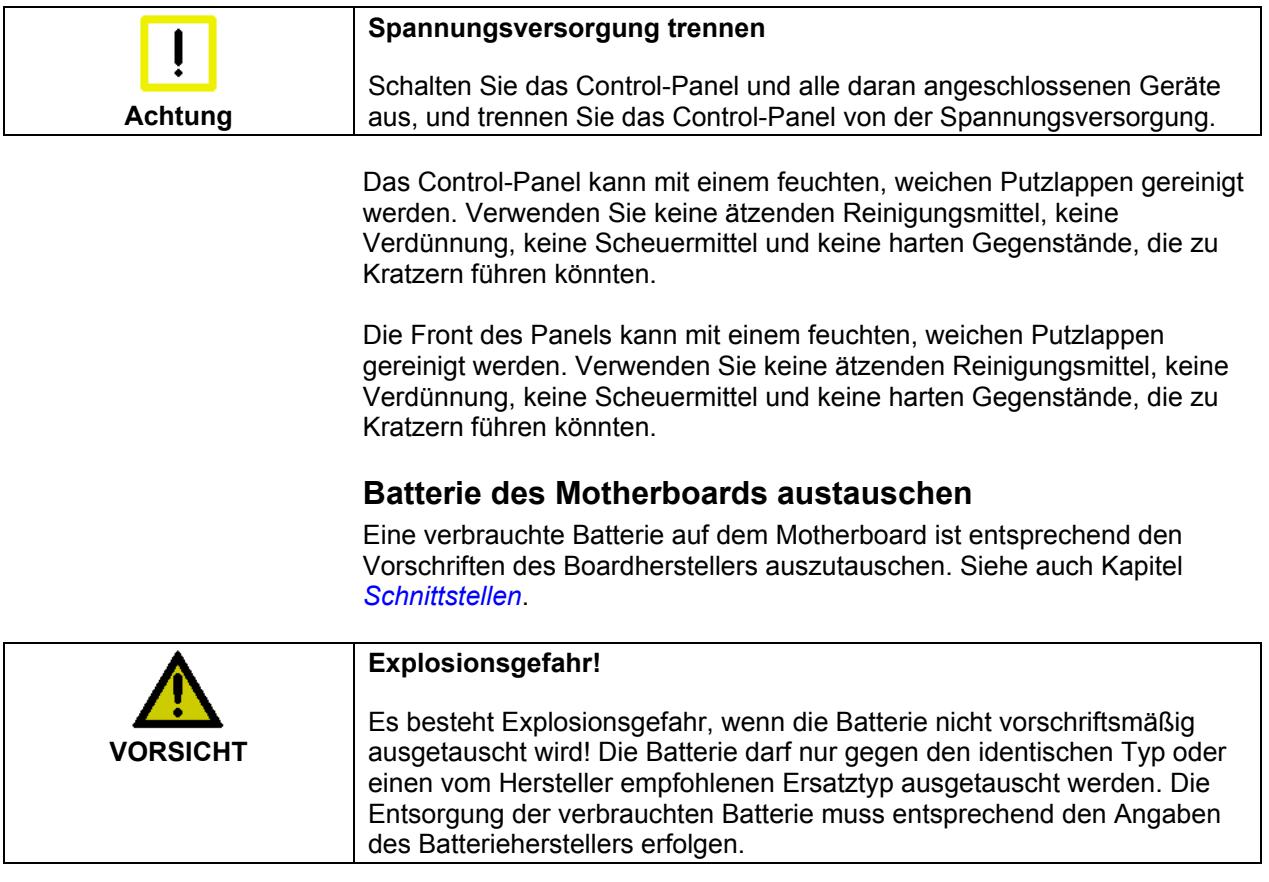

#### **Wartung**

Das Control-Panel ist wartungsfrei.

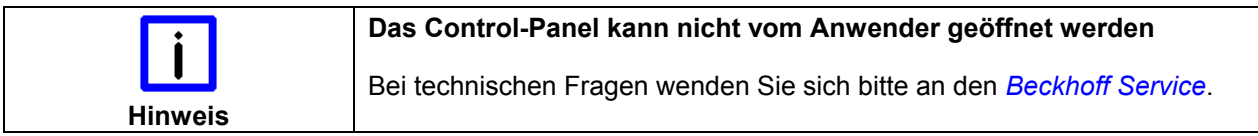

### **Notfallmaßnahmen**

Im Fall eines Brandes ist das Control-Panel mit Pulver oder Stickstoff zu löschen.

### **Außerbetriebnahme**

### **Entsorgung**

*Control-Panel auseinander bauen und zerlegen* 

*Nationale Elektronik-Schrott-Verordnung beachten* 

Zur Entsorgung muss das Gerät auseinandergebaut und vollständig zerlegt werden. Gehäuseteile können dem Metallrecycling zugeführt werden.

Elektronik-Bestandteile wie Leuchtmittel und Leiterplatten sind entsprechend der nationalen Elektronik-Schrott-Verordnung zu entsorgen.

## <span id="page-17-0"></span>**Hilfe bei Störungen**

Lesen Sie auch das Kapitel *[Allgemeine Hinweise](#page-2-1)*.

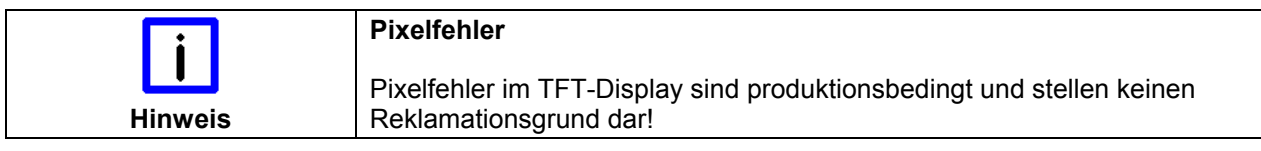

### <span id="page-17-1"></span>**Störungsbeseitigung**

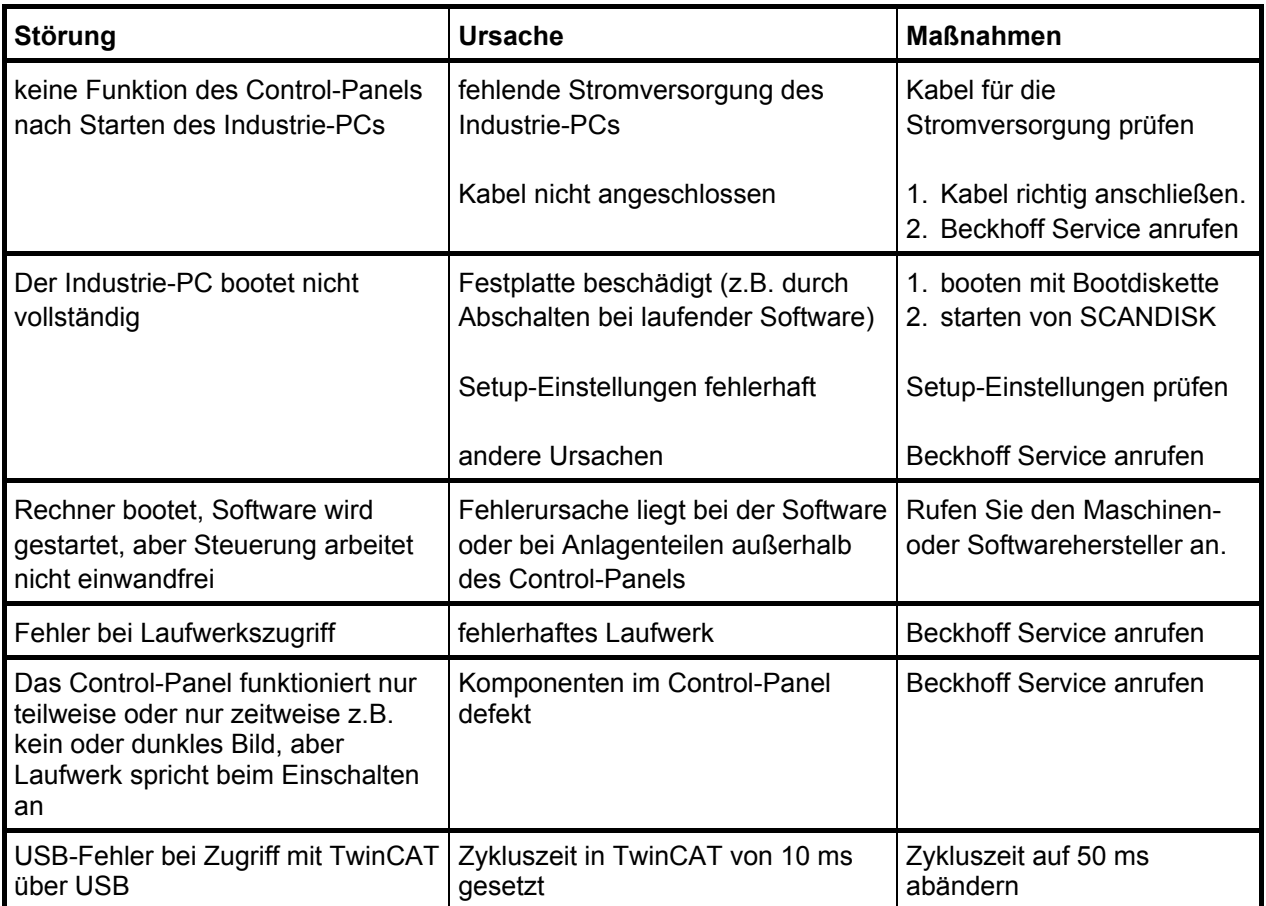

### <span id="page-18-0"></span>**Service und Support**

Beckhoff und seine weltweiten Partnerfirmen bieten einen umfassenden Service und Support, der eine schnelle und kompetente Unterstützung bei allen Fragen zu Beckhoff Produkten und Systemlösungen zur Verfügung stellt.

#### <span id="page-18-1"></span>**Beckhoff Service**

Das Beckhoff Service Center unterstützt Sie rund um den After-Sales-Service:

- Vor-Ort-Service
- Reparaturservice
- Ersatzteilservice
- Hotline-Service

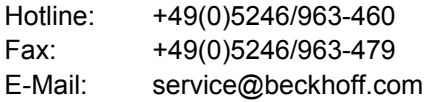

*Projektnummer angeben* Bitte geben Sie im Servicefall die **Projektnummer** Ihres Industrie-PCs an, welche Sie dem Typenschild entnehmen können.

#### **Beckhoff Support**

Der Support bietet Ihnen einen umfangreichen technischen Support, der Sie nicht nur bei dem Einsatz einzelner Beckhoff Produkte, sondern auch bei weiteren umfassenden Dienstleistungen unterstützt:

- weltweiter Support
- Planung, Programmierung und Inbetriebnahme komplexer Automatisierungssysteme
- umfangreiches Schulungsprogramm für Beckhoff Systemkomponenten

Hotline: +49(0)5246/963-157 Fax: +49(0)5246/963-9157 E-Mail: support@beckhoff.com

#### **Firmenzentrale**

Beckhoff Automation GmbH Eiserstraße 5 33415 Verl Deutschland

Telefon: +49(0)5246/963-0 Fax: +49(0)5246/963-198 E-Mail: info@beckhoff.com

Die Adressen der weltweiten Beckhoff Niederlassungen und Vertretungen entnehmen Sie bitte unseren Internetseiten: [http://www.beckhoff.de](http://www.beckhoff.de/)

Dort finden Sie auch weitere Dokumentationen zu Beckhoff Komponenten.

## <span id="page-19-0"></span> **Anhang**

### <span id="page-19-1"></span>**Technische Daten**

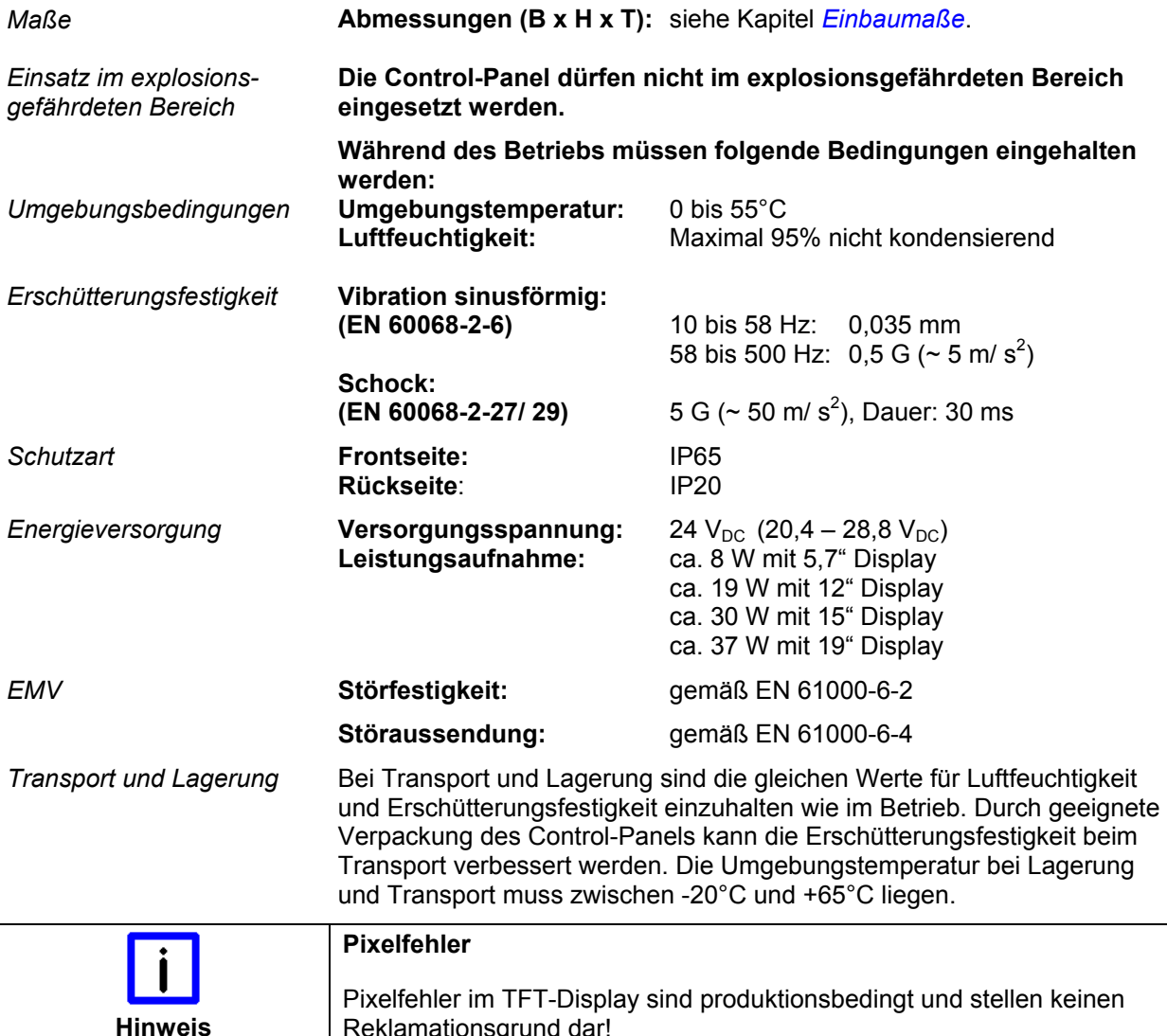

### **Approvals**

Reklamationsgrund dar!

### **FCC: Federal Communications Commission Radio Frequency Interference Statement**

*FCC Approval for USA* This equipment has been tested and found to comply with the limits for a Class A digital device, pursuant to Part 15 of the FCC Rules. These limits are designed to provide reasonable protection against harmful interference when the equipment is operated in a commercial environment. This equipment generates, uses, and can radiate radio frequency energy and, if not installed and used in accordance with the instruction manual, may cause harmful interference to radio communications. Operation of this equipment in a residential area is likely to cause harmful interference in which case the user will be required to correct the interference at his own expense.

### **FCC: Canadian Notice**

*FCC Approval for Canada* This equipment does not exceed the Class A limits for radiated emissions as described in the Radio Interference Regulations of the Canadian Department of Communications.